① OPAC 検索で本を探す。

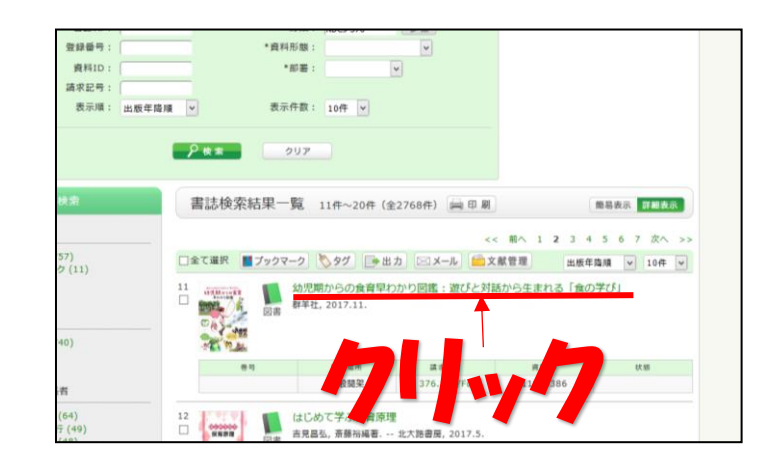

② 目的の本の「書誌詳細」を開く。 「配架場所」をクリック。

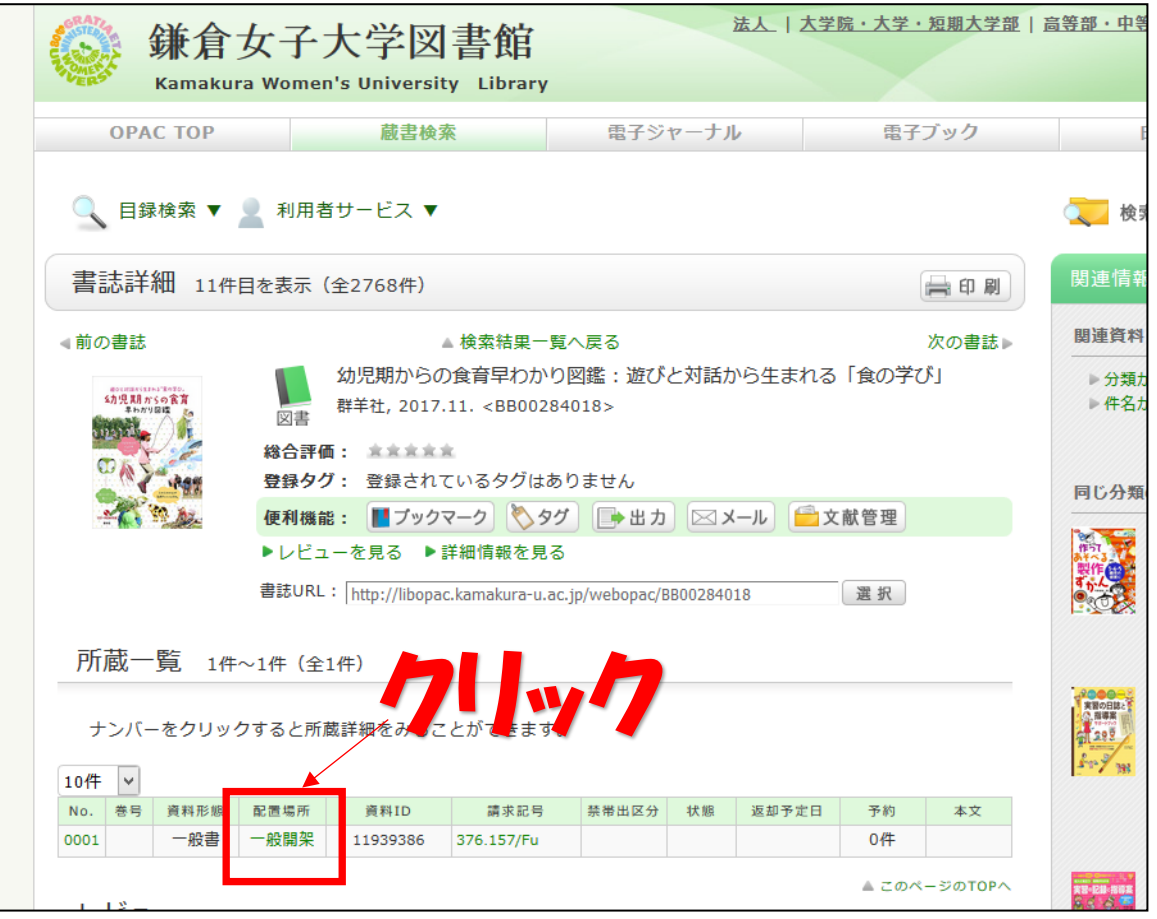

③ その本が置いてある場所の 地図が出ます。

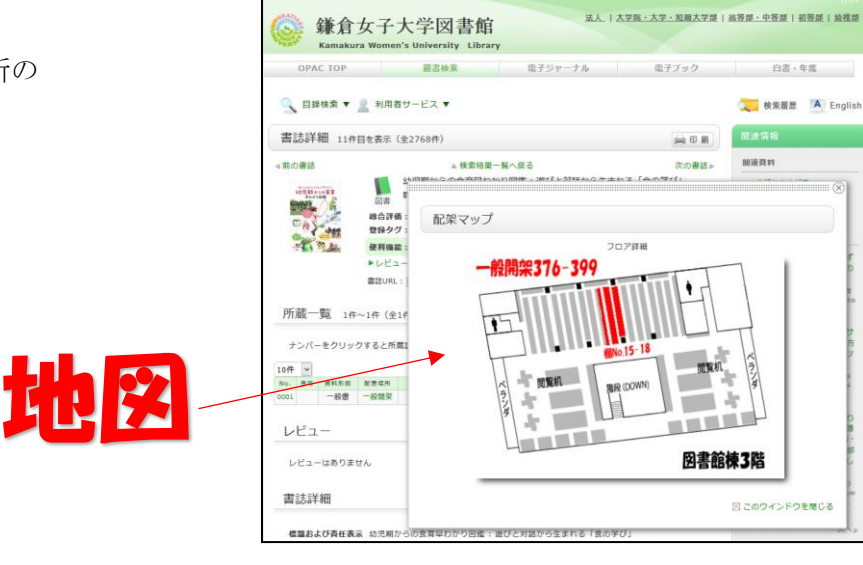